# **Passwort-Reset für STARFACE Benutzer (über SSH-Konsole)**

## Schritt-für-Schritt-Anleitung

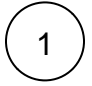

#### **SSH Verbindung zur STARFACE aufbauen**

Eine Anleitung für den SSH-Zugriff auf die STARFACE finden Sie unter: [https://support.starface.de/forum/showthread.php?190-SSH-](https://support.starface.de/forum/showthread.php?190-SSH-Verbindung-zu-STARFACE-Server-mit-putty-aufbauen)[Verbindung-zu-STARFACE-Server-mit-putty-aufbauen](https://support.starface.de/forum/showthread.php?190-SSH-Verbindung-zu-STARFACE-Server-mit-putty-aufbauen) Hinweise bezüglich der Zugangsdaten für den Root-Benutzer finden Sie unter: [https://knowledge.starface.de/pages/viewpage.action?](https://knowledge.starface.de/pages/viewpage.action?pageId=6128203) [pageId=6128203](https://knowledge.starface.de/pages/viewpage.action?pageId=6128203)

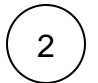

#### **Zurücksetzen des Kennworts:**

Login-ID: Neues Kennwort:

#### **Auszuführender Befehl**

```
psql -U asterisk -c "UPDATE account SET password = encode(digest('meinNeuesKennwort', 'sha512'), 
'hex') WHERE login = 'meineLoginId';" asterisk
```
Bitte übernehmen Sie den auszuführenden Befehl in die SSH-Konsole, bestätigen die Eingabe mit ENTER und geben das Kennwort für die Asterisk-Datenbank ein.

ത Das Kennwort für die Asterisk-Datenbank lautet "asterisk" (ohne Anführungszeichen).

### Verwandte Artikel

- **[Admin Power Pack](https://wiki.fluxpunkt.de/display/FPW/Admin+Power+Pack)**
- [Presence Sync](https://wiki.fluxpunkt.de/display/FPW/Presence+Sync)
- [Reverse Lookup PRO](https://wiki.fluxpunkt.de/display/FPW/Reverse+Lookup+PRO)
- [HD Ringtones](https://wiki.fluxpunkt.de/display/FPW/HD+Ringtones)
- [Short Dial](https://wiki.fluxpunkt.de/display/FPW/Short+Dial)